# IDE – Integrated Development Environment

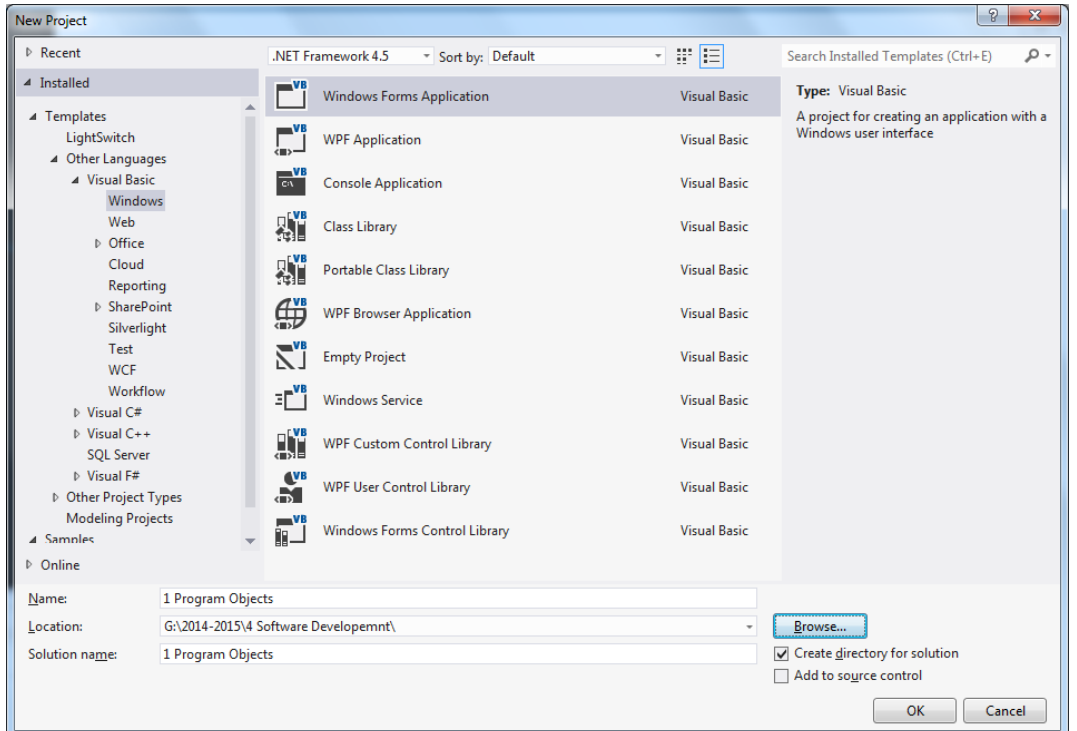

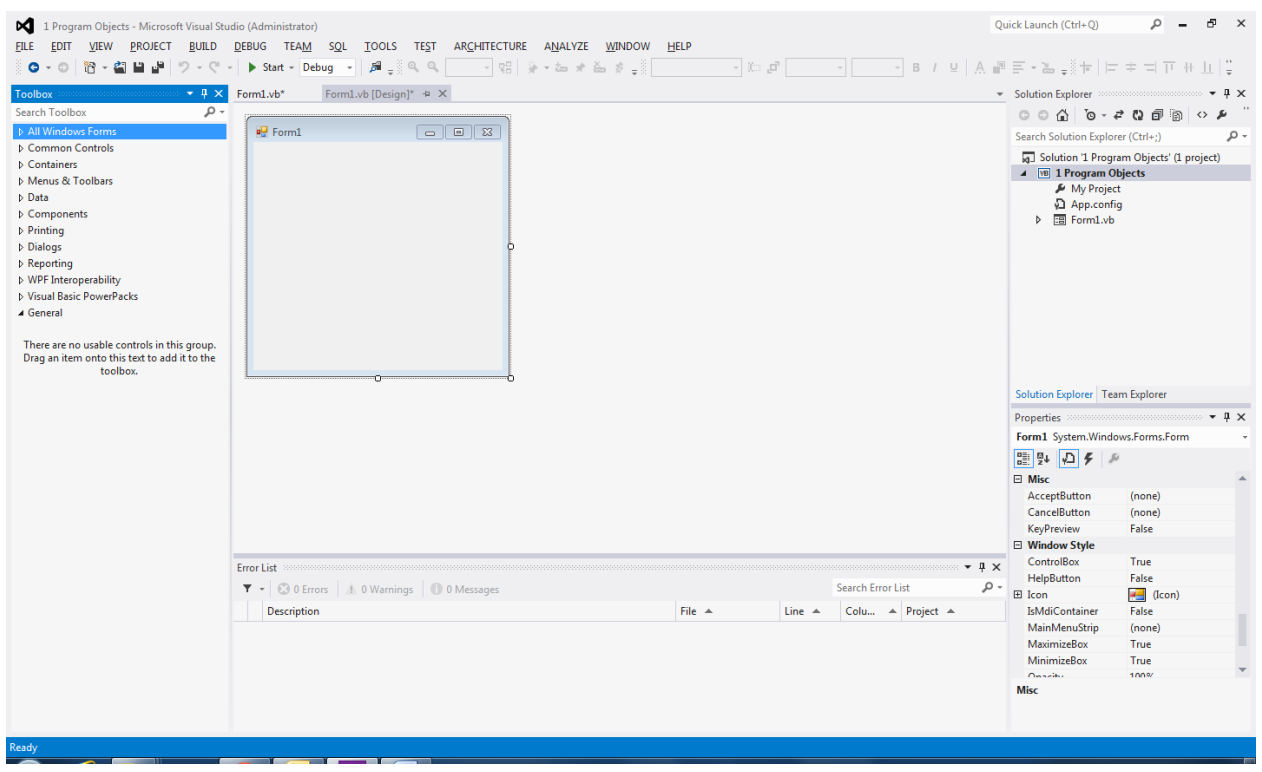

#### **Objects**

The following are examples of objects:

- Form
- Button
- **•** Groupbox
- Combobox
- Checkbox

## **Properties**

The following are examples of objects:

- Height
- Width
- Colour
- Name
- Text

## **Events**

The following are examples of objects:

- Clicking mouse button
- Pressing a key
- Scrolling on mouse

## **Methods**

A method is a procedure created as a member of a class. Methods are used to access or manipulate the characteristics of an object or a variable. There are mainly two categories of methods you will use in your classes:

If you are using a control such as one of those provided by the Toolbox, you can call any of its public methods. The requirements of such a method depend on the class being used.

A method is an action that responds to an event. For example, let's say you have a button. A user clicks this button, which is the event. Your program should act according to the event, which it does by running the code inside a method.

The following are examples of objects:

- Print form
- Show

## **What are Variables?**

A variable is a storage location in computer memory and is used for storing information while the program is running**.**  The information that is stored in a variable may change, hence its called a variable

## **About Variables**

You the programmer make up a name for the variable. Visual Basic associates that name with a location in the computer's RAM. The value currently associated with the variable is stored in that memory location

## **Declaring Variables**

A variable declaration is a statement that creates a variable in memory

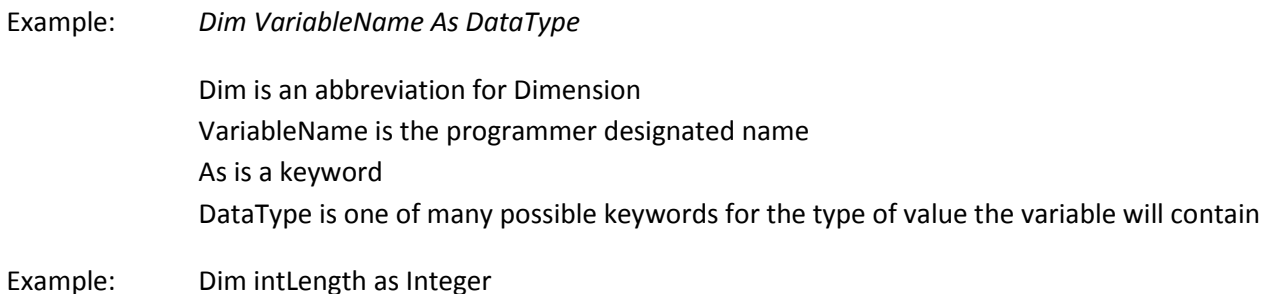

## **Declaring Multiple Variables**

Dim intLength, intWidth, intDepth as Integer **Or in 3 separate statements** 

Dim intLength as Integer Dim intWidth as Integer Dim intDepth as Integer

## **Visual Basic Data Types**

There are many types of data that we come across in our daily life. For example, we need to handle data such as names, addresses, money, date, stock quotes, statistics and etc everyday. Similarly in Visual Basic 2010, we have to deal with all sorts of data, some can be mathematically calculated while some are in the form of text or other forms. VB2010 divides data into different types so that it is easier to manage when we need to write the code involving those data.

## **Numeric Data Types**

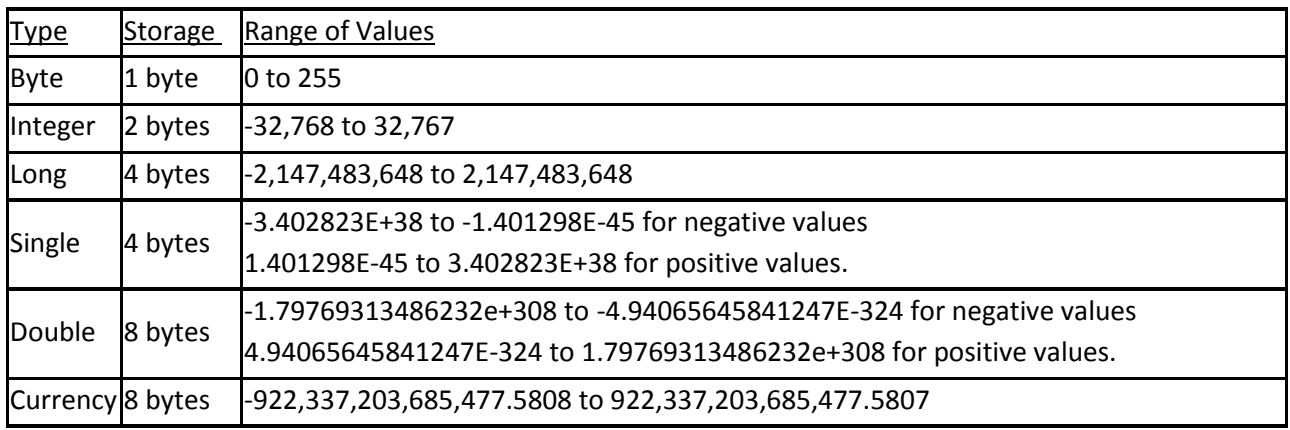

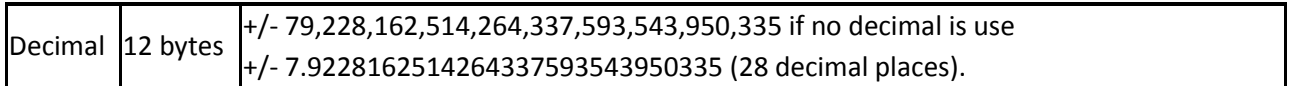

## **Non-numeric Data Types**

Nonnumeric data types are data that cannot be manipulated mathematically using standard arithmetic operators. The non-numeric data comprises text or string data types, the Date data types, the Boolean data types that store only two values (true or false), Object data type and Variant data type .They are summarized in Table 6.2

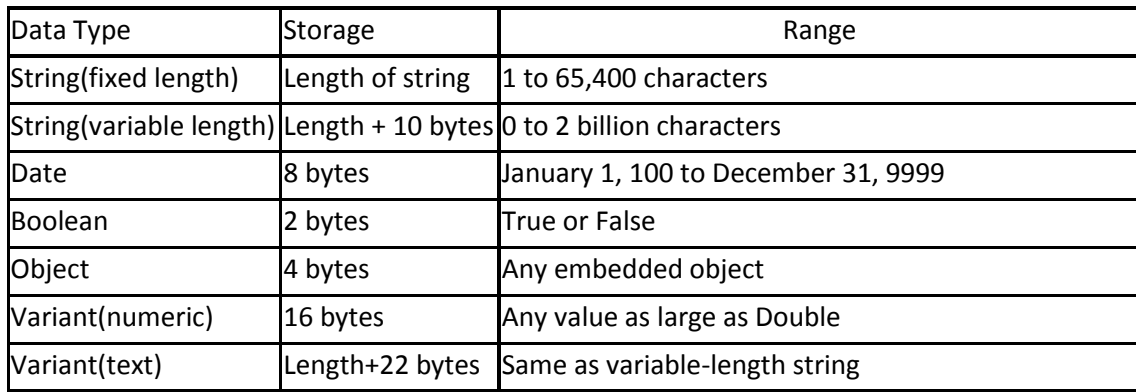

## **Suffixes for Literals**

Literals are values that you assign to a data. In some cases, we need to add a suffix behind a literal so that VB2010 can handle the calculation more accurately. For example, we can use num=1.3089# for a Double type data. Some of the suffixes are displayed below

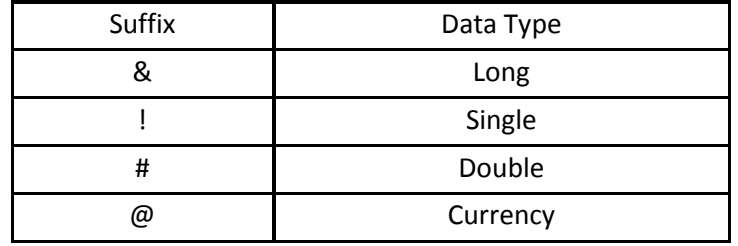

In addition, we need to enclose string literals within two quotations and date and time literals within two # sign. Strings can contain any characters, including numbers. The following are few examples:

memberName="Turban, John." TelNumber="1800-900-888-777" LastDay=#31-Dec-00# ExpTime=#12:00 am#

Variables are like mail boxes in the post office. The contents of the variables changes every now and then, just like the mail boxes. In term of VB 2010, variables are areas allocated by the computer memory to hold data. Like the mail boxes, each variable must be given a name. To name a variable in Visual Basic 2010, you have to follow a set of rules.

# **Variable Names**

The following are the rules when naming the variables in Visual Basic 2010

 It must be less than 255 characters No spacing is allowed It must not begin with a number Period is not permitted

Examples of valid and invalid variable names are displayed below

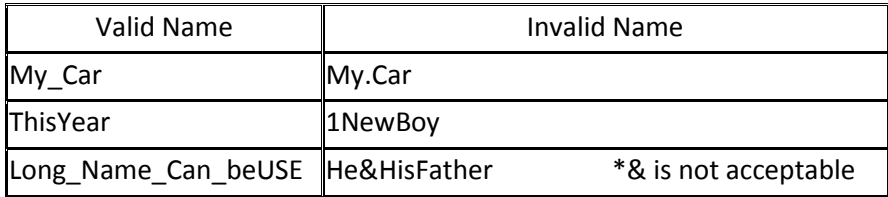

# **Basic mathematical operations**

Addition (+) Subtraction (-) Multiplication (\*) Division (/) Exponentiation (^) Integer Division (\) Finding the remainder (Mod)

However, for other operations, you can use the methods available in the System.Math class.

Some of the members of the System.Math class include the following:

Trigonometric functions (Sin, Cos, Tan, etc) Logarithmic functions (Log and Log10) Constants (PI and E) Power functions (Exp, Pow, and Sqrt) Boundary functions (Floor, Ceiling) Comparative functions (Max, Min) Sign-related functions (Abs)

# **Example**

 Private Sub PerformMathFunctions() Dim i As Integer

```
i = Math.Pow(2, 3) MessageBox.Show(i)
  i = Math.Sqrt(16) MessageBox.Show(i)
   i = Math.Round(5.34444)
   MessageBox.Show(i)
 End Sub
```
Constants are different from variables in the sense that their values do not change during the running of the program.

## **Declaring a Constant**

The format to declare a constant is Const *Constant Name* As *Data Type = Value*

# **Example**

Private Sub Form1\_Load(ByVal sender As System.Object, ByVal e As System.EventArgs) Handles MyBase.Load

 Const Pi As Single=3.142 Const Temp As Single=37 Const Score As Single=100

End Sub

## **Documenting – Commenting – Indenting**

' Name: Ray O'Connor ' College: Colaiste Stiofain Naofa

' Course: Software Development

Dim num1 As Single, num2 As Single, answer As Single

Private Sub btnAdd\_Click(ByVal sender As System.Object, ByVal e As System. EventArgs) Handles btnAdd.Click ' number in first textbox converted to a number and stored in memory

num1 = Val(txtNum1.Text)

' number in second textbox converted to a number and stored in memory

num2 = Val(txtNum2.Text)

If (num $1 = 0$ ) Or (num $2 = 0$ ) Then

' a message box pops up

MsgBox("Error - you must enter a number")

Else

' first number added to second and stored in memory answer =  $num1 + num2$ lblDisplay.Text = answer

End If

End Sub

#### **Addition Application**

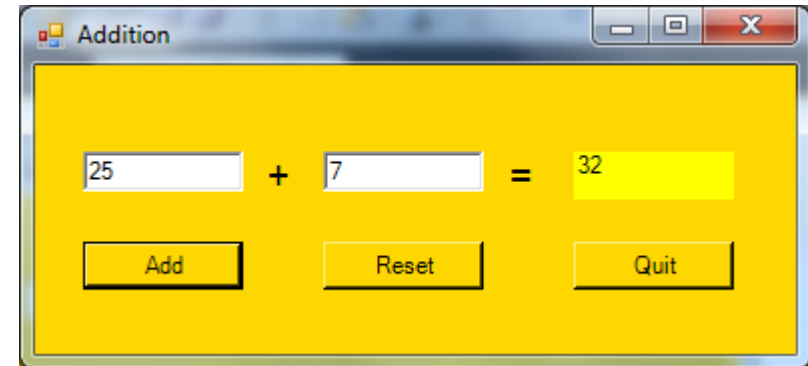

Dim num1 As Single, num2 As Single, answer As Single

```
Private Sub btnAdd_Click(ByVal sender As System.Object, ByVal e As System.EventArgs) Handles btnAdd.Click
     num1 = Val(txtNum1.Text)
     num2 = Val(txtNum2.Text)
    If (num1 = 0) Or (num2 = 0) Then
       MsgBox("Error - you must enter a number")
     Else
      answer = num1 + num2 lblDisplay.Text = answer
     End If
End Sub
Private Sub btnReset_Click(ByVal sender As System.Object, ByVal e As System.EventArgs) Handles btnReset.Click
    txtNum1.Text = " txtNum2.Text = ""
     lblDisplay.Text = ""
    num1=num2=answer=0
End Sub
```
# **Exercise – Compound Interest Calculator**

You are required to design the form as shown and add the correct VB source code to calculate the compound interest on a principal amount for a number of years at a specified interest rate.

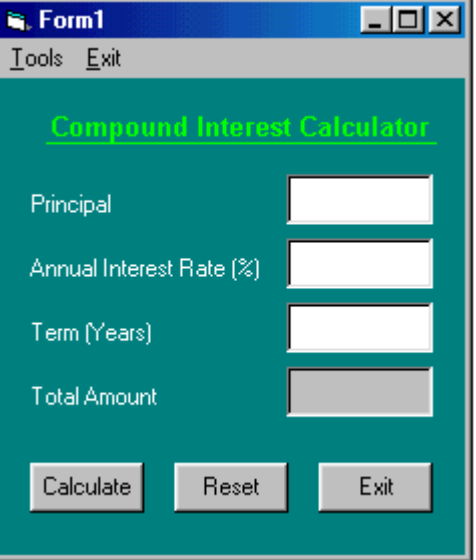

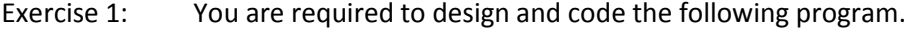

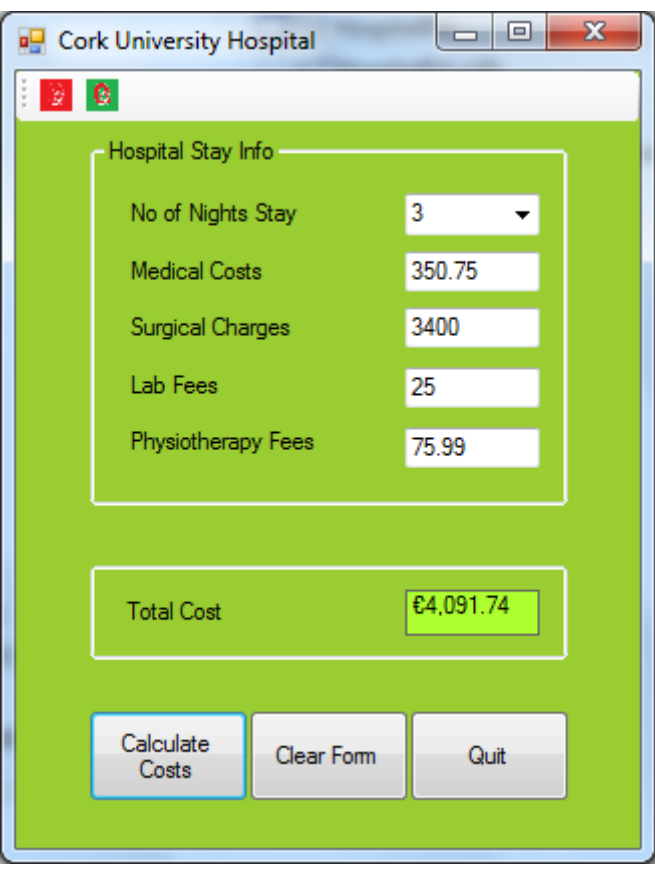

Exercise 2: You are required to design and code the following program.

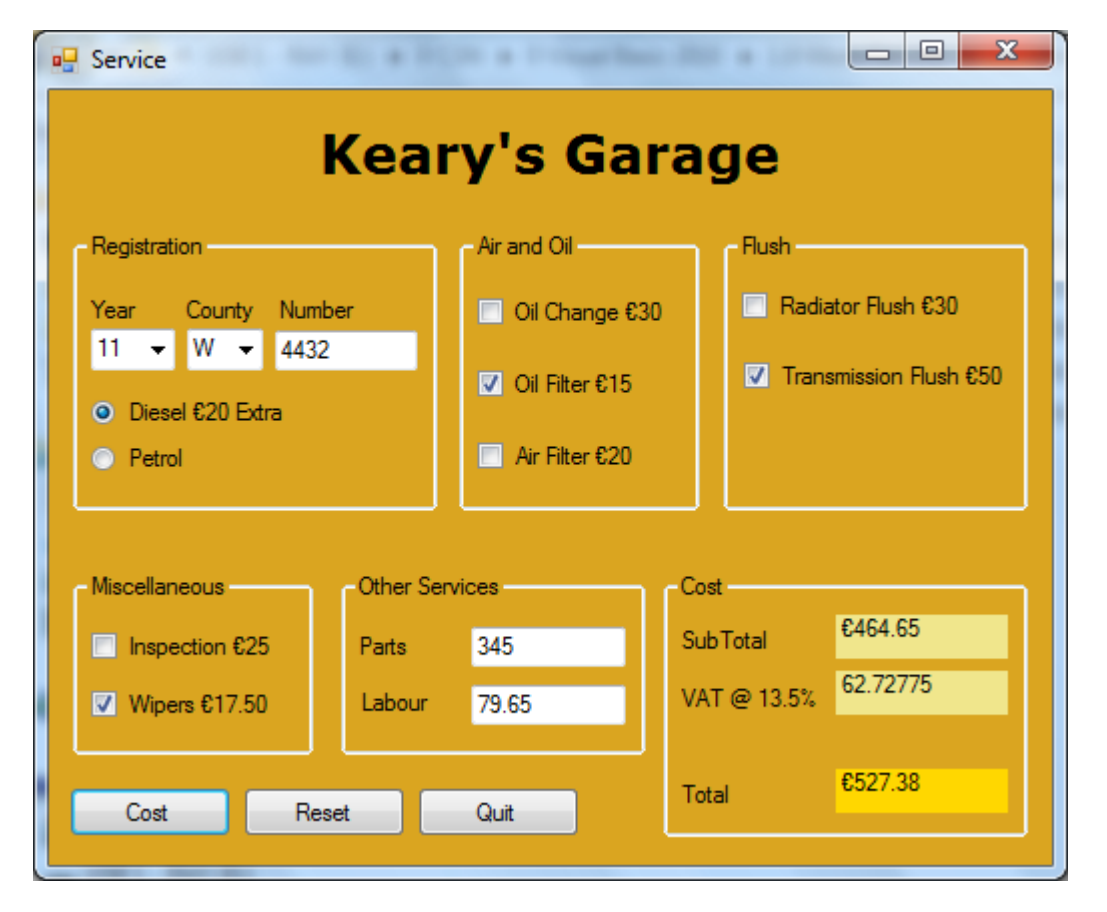

#### Character Count Program

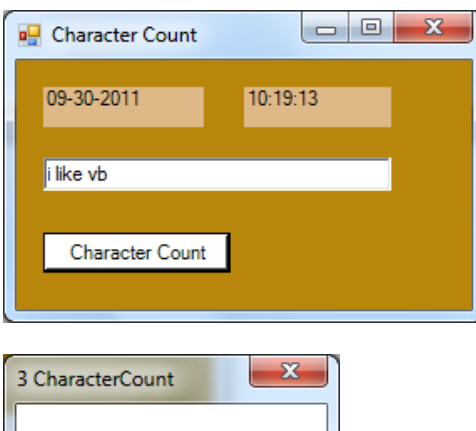

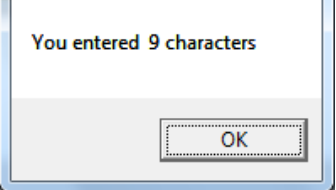

Private Sub cmdCharCount\_Click(ByVal sender As System.Object, ByVal e As System.EventArgs) Handles cmdCharCount.Click

```
 MsgBox("You entered " & Str$(Len(txtCharacters.Text)) & " characters")
End Sub
Private Sub frmMain_Load(ByVal sender As System.Object, ByVal e As System.EventArgs) Handles
MyBase.Load
         lblDate.Text = DateString
         lblTime.Text = TimeString
End Sub
Private Sub tmrTime_Tick(ByVal sender As System.Object, ByVal e As System.EventArgs) Handles
tmrTime.Tick
         lblTime.Text = TimeString
End Sub
```
Move Label or Image around form

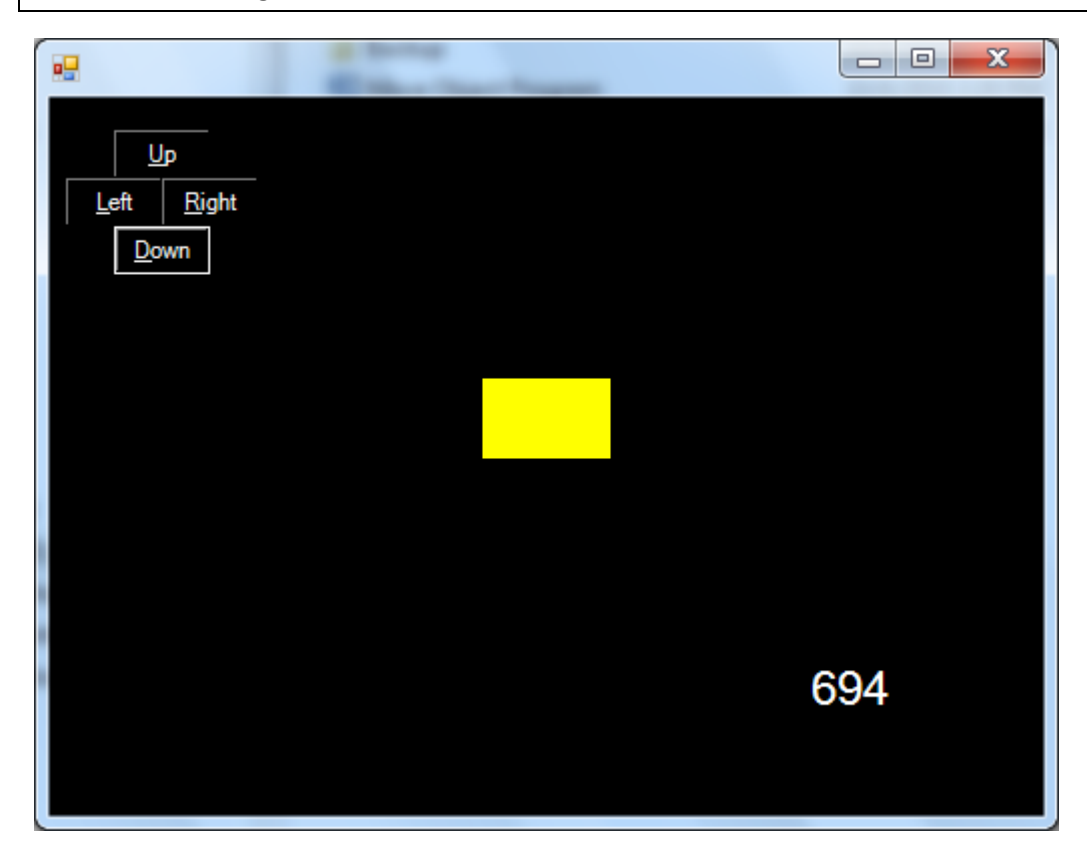

Dim time As Single

```
Private Sub btnDown Click(ByVal sender As System.Object, ByVal e As System.EventArgs) Handles
btnDown.Click
         lblTarget.Location = New Point(lblTarget.Location.X, lblTarget.Location.Y + 10)
End Sub
Private Sub btnLeft Click(ByVal sender As System.Object, ByVal e As System.EventArgs) Handles
btnLeft.Click
         lblTarget.Location = New Point(lblTarget.Location.X - 10, lblTarget.Location.Y)
End Sub
Private Sub btnRight_Click(ByVal sender As System.Object, ByVal e As System.EventArgs) Handles
btnRight.Click
         lblTarget.Location = New Point(lblTarget.Location.X + 10, lblTarget.Location.Y)
End Sub
Private Sub btnUp_Click(ByVal sender As System.Object, ByVal e As System.EventArgs) Handles btnUp.Click
         lblTarget.Location = New Point(lblTarget.Location.X, lblTarget.Location.Y - 10)
End Sub
Private Sub Timer1_Tick(ByVal sender As System.Object, ByVal e As System.EventArgs) Handles tmr1.Tick
        time = time + 1 lblTime.Text = time
End Sub
Private Sub btnDown MouseHover(sender As Object, e As System.EventArgs) Handles btnDown.MouseHover
         lblTarget.Location = New Point(lblTarget.Location.X, lblTarget.Location.Y + 10)
End Sub
```
#### **Conditions**

Sometimes you have to make some choices, and conditional expressions will help you do just that. Visual Basic includes support for conditions, which use data tests to determine which code should be processed next.

#### **If Statements**

The most common conditional statement is the If statement. It is equivalent to English questions in the form "If suchand-such is true, then do so-and-so." For instance, it can handle "If you have €20, then you can buy me dinner," but not "If a train departs Chicago at 45 miles per hour, when will it run out of coal?"

If statements example:

```
If (num1 = 0) Or (num2 = 0) Then
    MsgBox("Error - you must enter 2 numbers")
 Else
   answer = num1 + num2 lblDisplay.Text = answer
 End If
```
#### **Select Case Statements**

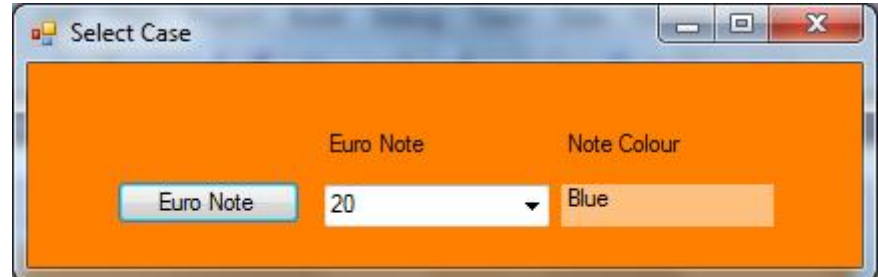

Private Sub btnEuroNote Click(ByVal sender As System.Object, ByVal e As System.EventArgs) Handles btnEuroNote.Click Dim NoteColour As String

```
 Dim EuroNote As Integer
 EuroNote = Val(cboEuroNotes.Text)
 Select Case Euronote
     Case 5
         NoteColour = "Grey"
     Case 10
         NoteColour = "Red"
     Case 20
         NoteColour = "Blue"
     Case 50
         NoteColour = "Orange"
     Case 100
         NoteColour = "Green"
     Case 200
         NoteColour = "Yellow"
          ' 500 euro is next 
     Case Else
         NoteColour = "Purple"
         \frac{1}{100} Case 10, 100
          ' presidentName = "!! Non-president"
         \frac{1}{1} Case Is >100 ' presidentName = "!! Value too large"
            Case Else
```

```
 ' presidentName = "!! Invalid value"
     End Select
     lblColour.Text = NoteColour
 End Sub
```
## **Events (Click, SelectedIndexChanged)**

We have mostly looked at the Click event but there are many other events for various controls. We will look at the SelectedIndexChanged for a comboBox as follows:

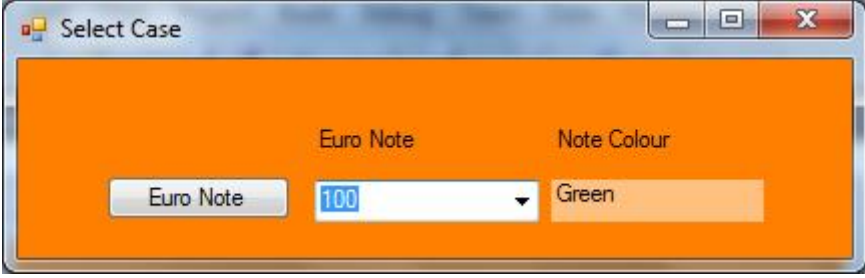

*With the following code you click on a number in the comboBox and once you click the number the code below is executed.*

```
Private Sub cboEuroNotes SelectedIndexChanged(ByVal sender As System.Object, ByVal e As
System.EventArgs) Handles cboEuroNotes.SelectedIndexChanged
         Dim NoteColour As String
         Dim EuroNote As Integer
         EuroNote = Val(cboEuroNotes.Text)
         Select Case EuroNote
             Case 5
                 NoteColour = "Grey"
             Case 10
                 NoteColour = "Red"
             Case 20
                 NoteColour = "Blue"
             Case 50
                 NoteColour = "Orange"
             Case 100
                 NoteColour = "Green"
             Case 200
                 NoteColour = "Yellow"
                  ' 500 euro is next 
             Case Else
                 NoteColour = "Purple"
         End Select
         lblColour.Text = NoteColour
End Sub
```
## **Another example Select Case**

**S**elect Case billValue Case 1 presidentName = "Washington" Case 2 presidentName = "Jefferson" Case 5 presidentName = "Lincoln" Case 20 presidentName = "Jackson" Case 50 presidentName = "Grant" Case 10, 100 presidentName = "!! Non-president"

```
Case > 100
```
presidentName = "!! Value too large"

Case Else

presidentName = "!! Invalid value"

End Select

```
Loops
```
Visual Basic includes three major types of loops: For...Next, For Each...Next, and Do...Loop. Just as conditions allow you to break up the sequential monotony of your code through branches, loops add to the usefulness of your code by letting you repeat a specific block of logic a fixed or variable number of times.

## **For. . .Next Loops**

The For...Next loop uses a numeric counter that increments from a starting value to an ending value, processing the code within the loop once for each incremented value.

Dim whichMonth As Integer For whichMonth = 1 To 12 ProcessMonthlyData(whichMonth) Next whichMonth

This sample loops 12 times (1 To 12), once for each month.

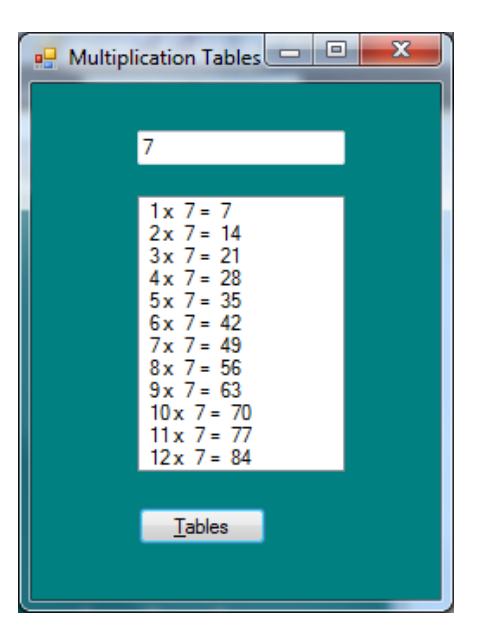

Private Sub btnTables Click(ByVal sender As System.Object, ByVal e As System.EventArgs) Handles btnTables.Click

```
 Dim counter As Integer, num As Integer
         lstTables.Items.Clear()
         num = Val(txtNumber.Text)
         For counter = 1 To 12
             lstTables.Items.Add(Str(counter) + " x " +
        Str(num) + " = " + Str(counter * num)) Next counter
End Sub
```
#### **For Each. . .Next Loops**

A variation of the For loop, the For Each...Next loop scans through a set of ordered and related items, from the first item until the last. Arrays and collection objects also work, as does any object that supports the IEnumerable interface (all these topics are covered in Chapter 6). The syntax is quite similar to the standard For statement:

For Each oneRecord In setOfRecords ProcessRecord(oneRecord) Next oneRecord

#### **Do. . .Loop Loops**

The Multiplication Tables program we designed earlier can be written using the Do While loop instead of the For .. Next loop

```
Private Sub btnTables_Click(ByVal sender As System.Object, ByVal e As System.EventArgs) Handles
btnTables.Click
         Dim counter As Integer, num As Integer
         lstTables.Items.Clear()
         num = Val(txtNum.Text)
         counter = 1
         Do While (counter < 13)
            lstTables.Items.Add(Str(counter) & " \times " & Str(num) & " = " & Str(counter * num))
            counter = counter + 1 Loop
End Sub
```
#### **Other Examples of Do loops**

Sometimes you want to repeat a block of code as long as a certain condition is true, or only until a condition is true. The Do...Loop structure performs both of these tasks. The statement includes a While or Until clause that specifies the conditions for continued loop processing. For instance, the following statement does some processing for a set of dates, from a starting date to an ending date:

```
Dim processDate As Date = #1/1/2000#
Do While (processDate < #2/1/2000#)' ----- Perform processing for the current date.
       ProcessContent(processDate)
       ' ----- Move ahead to the next date.
       processDate = processDate.AddDays(1)
Loop
```
Processing in this sample will continue until the processDate variable meets or exceeds 2/1/2000, which indicates the end of processing. The Until clause version is somewhat similar, although with a reversed condition result:

```
Do Until (processDate >= #2/1/2000#)
...
```
Loop

Make the included condition as simple or as complex as you need. Putting the Until or While clause at the bottom of the loop guarantees that the statements inside the loop will always be processed at least once:

```
Do
```
... Loop Until (processDate >= #2/1/2000#)

If the loop condition is never met, the loop will continue forever. So, if you want your loop to exit at some point (and usually you do), make sure the condition can eventually be met.

There is another loop that is similar to Do...Loop, called the While...End While loop. However, it exists for backward compatibility only. Use the Do...Loop statement instead.

# Sequential and Binary Searches

A linear [search](http://en.wikipedia.org/wiki/Linear_search) or sequential search looks down a list, one item at a time, without jumping. In complexity terms this is an  $O(n)$  search - the time taken to search the list gets bigger at the same rate as the list does.

A binary [search](http://en.wikipedia.org/wiki/Binary_search) is when you start with the middle of a sorted list, and see whether that's greater than or less than the value you're looking for, which determines whether the value is in the first or second half of the list. Jump to the half way through the sublist, and compare again etc. This is pretty much how humans typically look up a word in a dictionary (although we use better heuristics, obviously - if you're looking for "cat" you don't start off at "M"). In complexity terms this is an  $O(log n)$  search - the number of search operations grows more slowly than the list does, because you're halving the "search space" with each operation.

As an example, suppose you were looking for U in an A-Z list of letters (index 0-25; we're looking for the value at index 20).

A linear search would ask:

 $list[0] == 'U'$ ? No.  $list[1] == 'U'?$  No.  $list[2] == 'U'?$  No.  $list[3] == 'U'$ ? No.  $list[4] == 'U'? No.$  $list[5] == 'U'$ ? No. ...  $list[20] == 'U'$ ? Yes. Finished. The binary search would ask:

Compare list[12] ('M') with 'U': Smaller, look further on. (Range=13-25) Compare list[19] ('T') with 'U': Smaller, look further on. (Range=20-25) Compare list[22] ('W') with 'U': Bigger, look earlier. (Range=20-21) Compare list[20] ('U') with 'U': Found it! Finished. Comparing the two:

- Binary search requires the input data to be sorted; linear search doesn't
- Binary search requires an *ordering* comparison; linear search only requires equality comparisons
- Binary search has complexity O(log n); linear search has complexity O(n) as discussed earlier
- Binary search requires random access to the data; linear search only requires sequential access (this can be very important - it means a linear search can *stream* data of arbitrary size)

# Sort Algorithms

Bubble Sort, Selection Sort are examples of two sort algorithm.

Sub General Subroutines